**Laboratory Experiment VI** 

# **SHELL SCRIPTING WITH ARGUMENTS**

by Alex Shaw III

Unedited Version

May 24, 2005

# **TABLE OF CONTENTS**

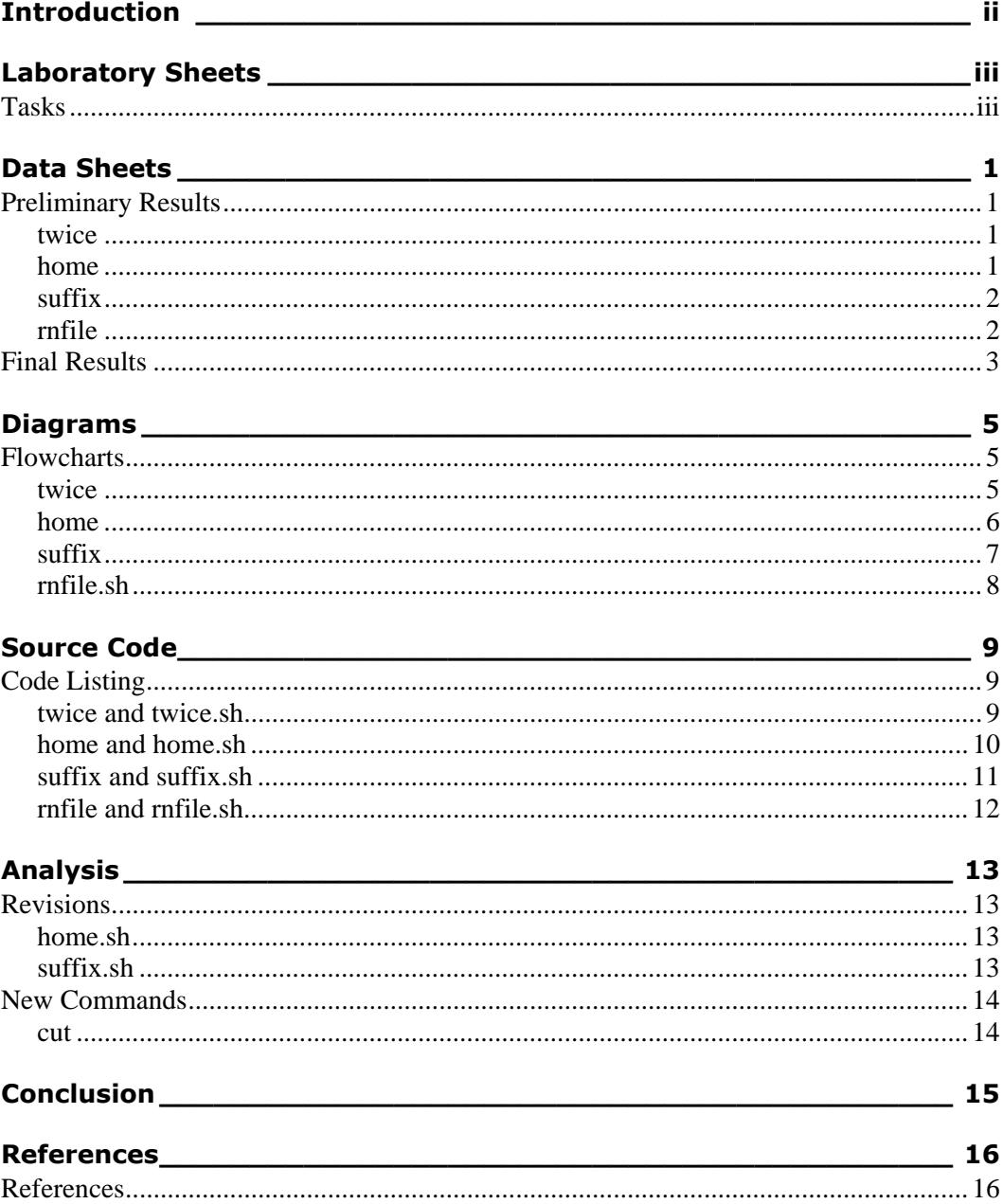

# **INTRODUCTION**

This experiment involves scripting with arguments. An argument is part of a command that is used for a specific purpose, such as an operation. For example, the **cp** command utilizes two arguments—a source file and a destination file.

Syntax of the **cp** command is shown in **Diagram 1-1**.

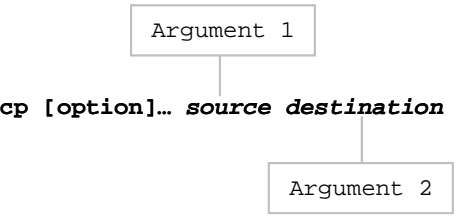

**Diagram 1-1** General syntax of the **cp** command; however, there are other formats. The main purpose is to understand what an argument is and where its placement.

The programs created in this experiment are—**twice**, **home**, **suffix**, and **rnfile**. 1 A complete description of each program is in the Source Code section.

 $\frac{1}{1}$  All programs in this experiment are presented in lowercase even if it starts a sentence because that is the way they were created in LINUX. It is important to preserve the integrity of the program, particularly since LINUX is case-sensitive.

**1 LABORATORY SHEETS**

## **LABORATORY EXPERIMENT VI**

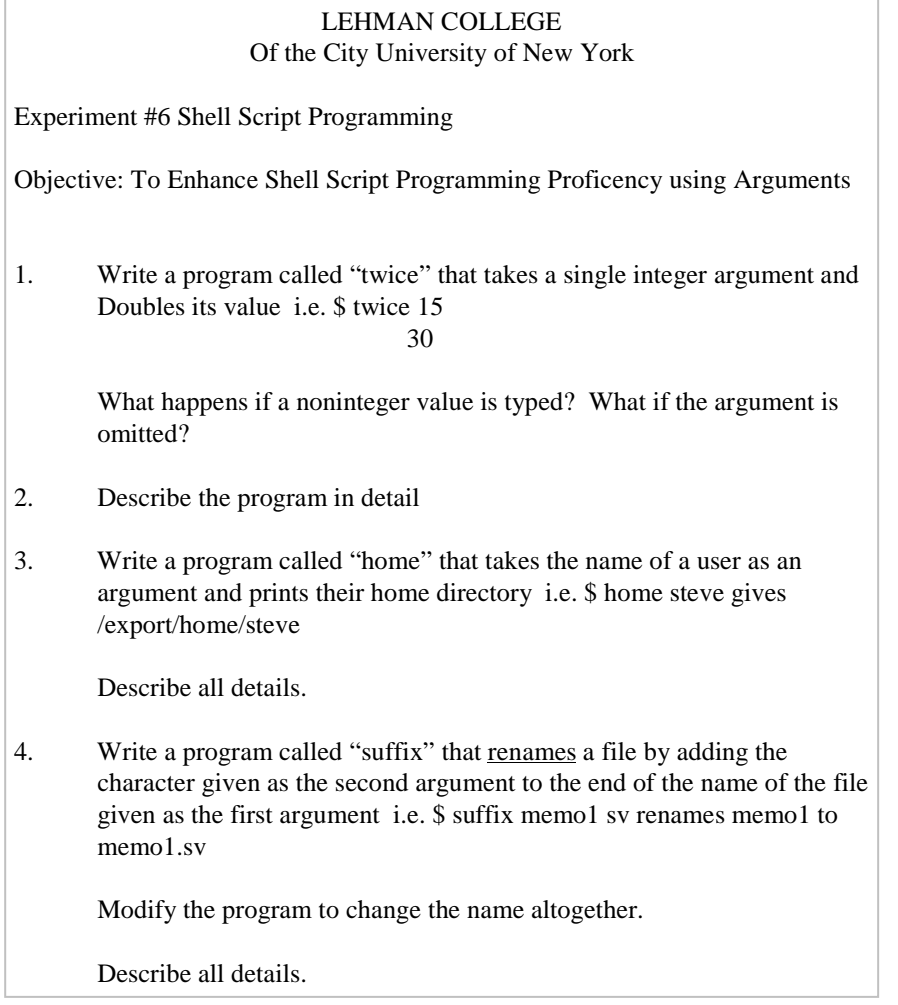

**Sheet 1-1** Tasks for Experiment 6.

**Sheet 1-1** provides the tasks to complete during this experiment.

# **2 DATA SHEET**

## **LABORATORY EXPERIMENT VI**

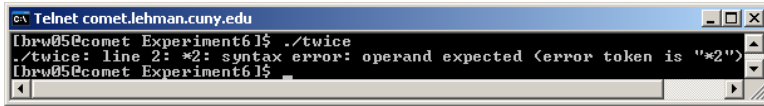

**Output 2-1** Result of the **twice** program when run without an argument, which produces an error statement. A line in the script utilizes an argument to perform an operation.

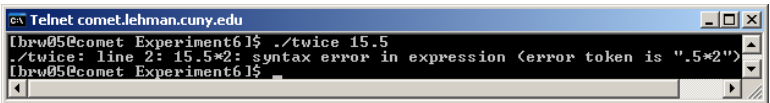

**Output 2-2** Result of the **twice** program when run with a non-integer, which produces an error statement. Only integers are acceptable with this script.

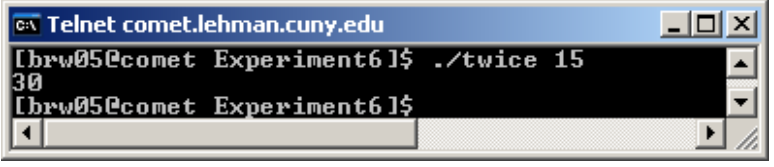

**Output 2-3** Result of the **twice** program when run with an integer. In this case, it produces 30.

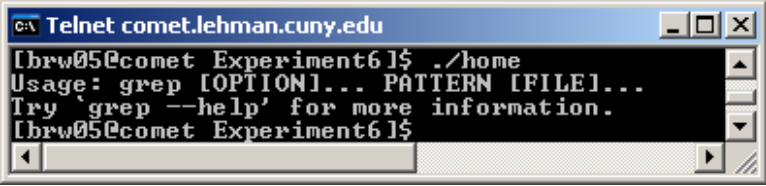

**Output 2-4** Result of the **home** program when run without an argument, which produces an error statement based on the usage of **grep**. In the script, **grep** searches for the argument through the piped result of the **cut** command.

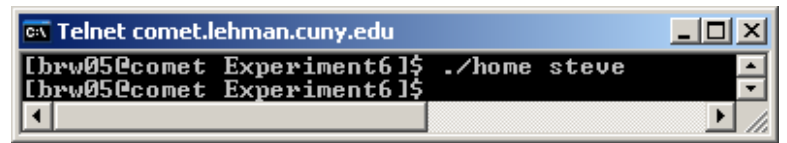

**Output 2-5** Result of the **home** program when run with an argument. In this case, *steve* was not found as a user in the */etc/passwd* file.

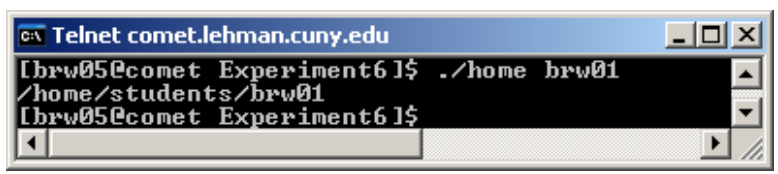

**Output 2-6** Result of the **home** program when run with an argument. In this case, *brw01* was found as a user in the */etc/passwd* file and their home directory is displayed.

# **Preliminary Results**

Preliminary results of **twice**, **home** and **suffix** are presented in this section, along with **rnfile**, an additional command.

## **twice**

**twice** produces an error when no argument is issued (**Output 2-1**).

**twice** produces an error when a non-integer argument is issued (**Output 2-2**).

**Output 2-3** displays the result of a **twice** run with an integer.

## **home**

**home** produces an error when no argument is issued (**Output 2-4**).

In **Output 2-5**, **home** seems to work because no error statement or result message appears. Actually, it works fine because the user **steve1** , in this example, does not exist; therefore, **steve** has no home directory and nothing is displayed.

**Output 2-6** shows the result of a perfectly executed command. Since **brw01** is a user, it displays their home directory.

<sup>1</sup> Although **steve** is a proper name, the case reflects how he was entered as an argument.

| $\vert$ $\overline{\text{ex}}$ Telnet comet.lehman.cuny.edu                                                                                               |  |
|----------------------------------------------------------------------------------------------------|--|
| Lbrw05@comet Experiment6]\$ ./suffix<br>$\mathsf{Inv}\colon$ missing file argument<br>ry `mv --help' for more information.<br>[brw05@comet Experiment6]\$ |  |
|                                                                                                    |  |

**Output 2-7** Result of the suffix program when run without an argument, which produces an error statement on the usage of the **mv** command. The **suffix** command requires two arguments, the file to change and the changing file.

| $\vert$ $\overline{\text{ex}}$ Telnet comet.lehman.cuny.edu                                                                                                    |  |
|----------------------------------------------------------------------------------------------------|--|
| Ibrw05@comet Experiment61\$ ./suffix d d.d<br>mv: cannot stat 'd': No such file or directory<br>[brw05@comet Experiment6]\$ ./suffix d d.d<br>[brw05@comet Experiment6]\$ |  |
|                                                                                                    |  |

**Output 2-8** Result of the **suffix** program when run with arguments. In this case, an error statement occurs because there is no such *d* file.

| ox Telnet comet.lehman.cuny.edu                                                                                    |  |
|----------------------------------------------------------------------------------------------------|--|
| [brw05@comet Experiment6]\$ touch d<br>[brw05@comet Experiment6]\$ ./suffix d d.d<br>[brw05@comet Experiment6]\$ _ |  |
|                                                                                                    |  |

**Output 2-9** After the **touch** command created a blank *d* file, **suffix** appends *d.d* to d, which renames d to *dd.d*.

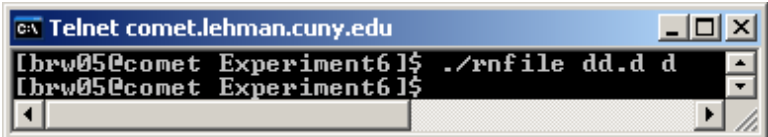

**Output 2-10** Instead of appending a suffix to a file, the **rnfile** program renames two files. In this case, *dd.d* is returned to *d*, its original name. On errors, it produces similar results as in **suffix**.

# **suffix**

**suffix** produces an error when run without an argument (**Output 2-7**).

**suffix** produces an error when it attempts to append *d.d* to *d*. It is suppose to rename *d* to *dd.d* (**Output 2-8**).

In **Output 2-9**, the **touch** command creates the *d* file, enable **suffix** to perform its necessary operation.

# **rnfile**

Results of the **rnfile** command (**Output 2-10**) is similar to the results of **suffix** (**Output 2-9**). Instead of appending to a file, however, it renames it completely, from *dd.d* to *d*.

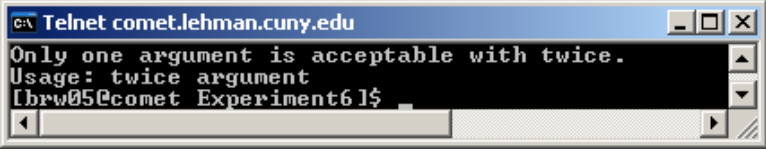

**Output 2-11** Result of the **twice.sh** program when run without an argument, which produces a custom error statement. A line in the script utilizes an argument to perform an operation.

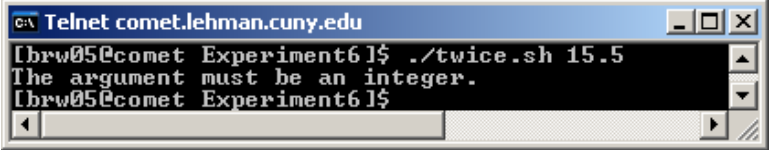

**Output 2-12** Result of the **twice.sh** program when run with a non-integer, which produces a custom error statement. Only integers are acceptable with this script.

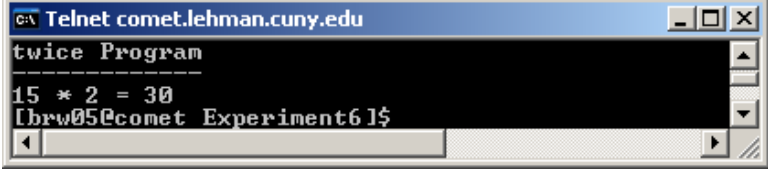

**Output 2-13** Result of the **twice.sh** program when run with an integer. In this case, it produces 30.

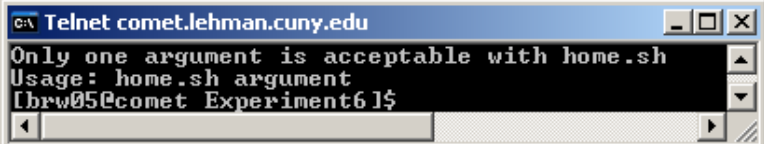

**Output 2-14** Result of the **home.sh** program when run without an argument, which produces a custom error statement.

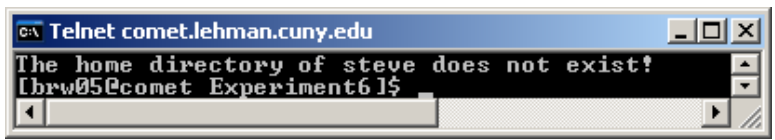

**Output 2-15** Result of the **home.sh** program when run with an argument. In this case, *steve* was not found as a user in the */etc/passwd* file, which produces a custom error statement.

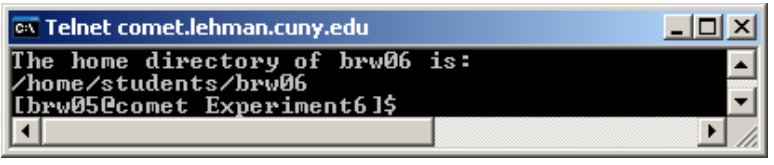

**Output 2-16** Result of the **home.sh** program when run with an argument. In this case, *brw06* was found as a user in the */etc/passwd* file and their home directory is displayed.

# **Final Results**

Corrections to the programs in the previous section provide a more user-friendly approach to accomplishing the same tasks.

The windows (**Output 2-11** to **Output 2-20**) display results of what happens when we try to run the same arguments on the revised programs, as in **Output 2-1** to **Output 2-10** in the preliminary results.

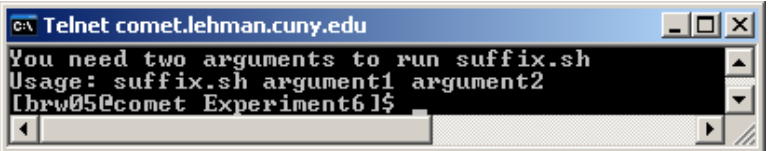

**Output 2-17** Result of the **suffix.sh** program when run without an argument, which produces an error statement on the usage of the **mv** command. The **suffix** command requires two arguments, the file to change and the changing file.

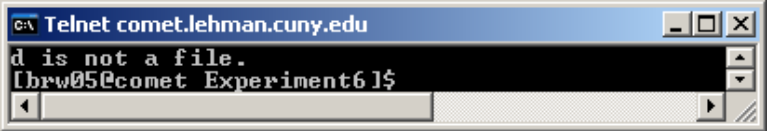

**Output 2-18** Result of the **suffix.sh** program when run with arguments. In this case, an error statement occurs because there is no such *d* file.

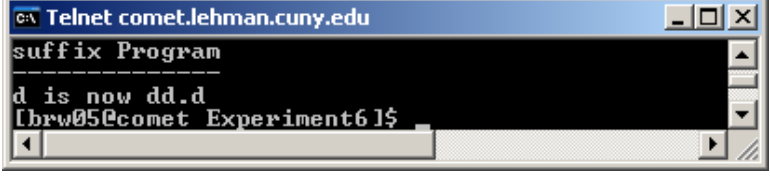

**Output 2-19** After the **touch** command created a blank *d* file, **suffix.sh** appends *d.d* to d, which renames d to *dd.d*.

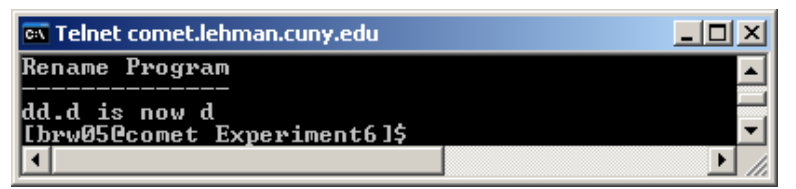

**Output 2-20** Instead of appending a suffix to a file, the **rnfile.sh** program renames two files. In this case, *dd.d* is returned to *d*, its original name. On errors, it produces similar results as in **suffix.sh**.

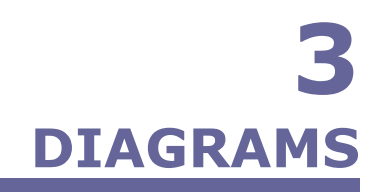

#### **LABORATORY EXPERIMENT VI**

# **Flowcharts**

#### **twice**

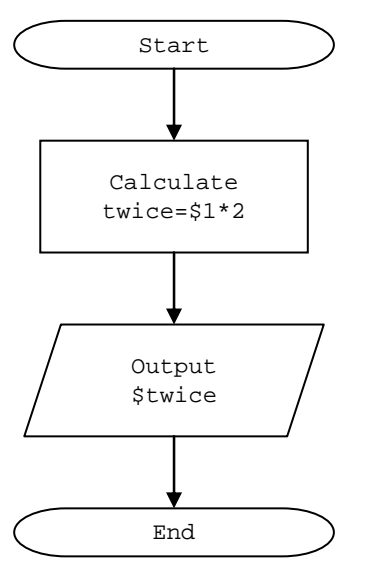

**Flowchart 3-1** Semantics of the **twice** program.

![](_page_8_Figure_6.jpeg)

![](_page_8_Figure_7.jpeg)

**home** 

![](_page_9_Figure_2.jpeg)

**Flowchart 3-3** Semantics of the **home** program.

![](_page_9_Figure_4.jpeg)

**Flowchart 3-4** Semantics of the **home** program (revised).

**suffix** 

![](_page_10_Figure_2.jpeg)

**Flowchart 3-5** Semantics of the **suffix** program.

![](_page_10_Figure_4.jpeg)

![](_page_10_Figure_5.jpeg)

ª *continue on next page…*

![](_page_11_Figure_1.jpeg)

**Flowchart 3-7** Semantics of the **rnfile.sh** program.

#### **LABORATORY EXPERIMENT VI**

```
#!/bin/bash
echo $((\$1*2))
```
#### Code 4-1 twice listing.

```
#!/bin/bash
## Filename: twice.sh
             Alex Shaw III
# Author:
# Date created: May 23, 2005
# Last modified: May 23, 2005
## Purpose: Doubles an integer
\pm# Description:
# twice.sh takes one argument from the user and doubles it.
# An error statement occurs if no argument is present or if
# the argument is an integer.
if [s# == 1]; then
                                       #If one argument exists
  let "twice=$1*2"
                                       # perform arithmetic
  if [ $? == 0 ]; then
                                       #If exit status is true
                                         then the arithmetic
    clear
                                       #echo "twice Program"
                                       #was successful
    echo "-------------"
    echo "$1 * 2 = $twice"exit 0
  else#If exit status is false
    clear
                                       #then argument was
    echo "The argument must be an integer." #
                                         not an integer and
                                       # display error
    exit 1
  f +# message
  exit 0
else
                                             #Display error
  clear
                                              # message
  echo "Only one argument is acceptable with twice." #
                                                 for the
  echo "Usage: twice argument"
                                              #argument
  (x^2 + 1)fi
```
Code 4-2 twice.sh listing.

# **SOURCE CODE**

# **Code Listing**

The main goal of this experiment is to resolve the tasks presented on the lab sheets and document the process.

Two versions of twice, home, and suffix enable you to complete a task and enhance it.

# twice and twice.sh

The twice satisfies the task, while twice.sh enhances it.

Code 4-2 provides a complete listing of twice.sh, which includes the purpose and description.

#!/bin/bash cut -f6 -d: /etc/passwd | grep \$1

#### Code 4-3 home listing.

```
#!/bin/bash
# Filename:
               home.sh
               Alex Shaw III
# Author:
# Date created: May 23, 2005
# Last modified: May 23, 2005
# Purpose: Displays the home directory of a user
# Description:
# home.sh takes an argument from the user and displays their home
# directory. If the user does not exist a custom error statement is
# display. A custom error statement also displayed if no argument
# is entered.
# The cut command cuts fields 1 and 6 of the /etc/passwd file that
# contains the argument entered by the user. If the length of the
# result is zero, then the user does not exist; otherwise, the home
# directory is displayed.
                           #******if [ $# == 1 ]; then
  homedir='cut -f1,6 -d: /etc/passwd | grep $1'
  # The cut command works on files and directories.
  # However, you can pipe a result to the command, as shown below:
  homedir='echo $homedir | cut -f2 -d:'
  clear
  if [-z, \frac{\sinh(\theta)}{\sinh(\theta)}]; then
     echo "The home directory of $1 does not exist!"
     exit 0else
     echo "The home directory of $1 is:"
     echo Shomedir
     exit 1
  fi
  exit 0
else
  clear
  echo "Only one argument is acceptable with home.sh"
  echo "Usage: home.sh argument"
  exit 1
fi
```
Code 4-4 home.sh listing.

#### home and home.sh

The **home** satisfies the task, while **home.sh** enhances it.

Code 4-4 provides a complete listing of home.sh, which includes the purpose and description.

#!/bin/bash mv \$1 \$1\$2

#### Code 4-5 suffix listing.

```
#!/bin/bash
# Filename:
            suffix.sh
              Alex Shaw III
# Author:
# Date created: May 24, 2005
# Last modified: May 24, 2005
# Purpose: Adds a suffix to a file
## Description:
# Accepts two arguments from the users and appends the second
# argument to the first argument. If the argument count is not two,
# then an error statement is displayed.
# Argument one must be a file to make the change.
                                          clear
if [s# == 2]; then
                                            #If argument count is 2
  if [-f \ $1]; then
                                            \#check file existence
    newfile=$1$2
                                               for argument one
                                            \pmmv $1 $newfile
     if [ -f $newfile ]; then
                                            #If newly created file
                                            # exists after change,<br># display result
       echo "suffix Program"
        echo "--------------"
       echo "$1 is now $1$2"
       exit 0else
                                            #New file creation was
        echo "Adding $2 to $1 was unsuccessful!" # unsuccessful
       exit 1
     f_iexit 0
  else
                                            #Argument 1 is not a
     echo "$1 is not a file."
                                            # file
     exit 1
  fi
  exit 0
else
                                            #The user did not enter
  echo "You need two arguments to run suffix.sh" # two arguments
  echo "Usage: suffix.sh argument1 argument2"
  exit 1
fi
```
Code 4-6 suffix.sh listing.

## suffix and suffix.sh

The suffix satisfies the task, while suffix.sh enhances it.

Code 4-6 provides a complete listing of suffix.sh, which includes the purpose and description.

#!/bin/bash mv \$1 \$2

#### Code 4-7 rnfile listing.

```
#!/bin/bash
# Filename:
            rnfile.sh
             Alex Shaw III
# Author:
# Date created: May 24, 2005
# Last modified: May 24, 2005
# Purpose: Renames a file
## Description:
# Accepts two arguments from the users and renames the second
# argument to the first argument. If the argument count is not two,
# then an error statement is displayed.
# Argument one must be a file to make the change.
                                         clear
if [s# == 2]; then
                                           #If argument count is 2
  if [-f \$1]; then
                                           \#check file existence
    mv $1 $2
                                             for argument one
                                           \pmif [-f \$2]; then
                                           #If renamed file exists,
       echo "Rename Program"
                                           # display result
       echo "--------------"
       echo "$1 is now $2"
       exit 0
     else
                                             #New file creation was
       echo "Renaming $1 to $2 was unsuccessful!" # unsuccessful
       exit 1
     fi
    exit 0
  else
                                           #Argument 1 is not a
                                           # file
     echo "$1 is not a file."
     exit 1
  fi
  exit 0#The user did not enter
else
  echo "You need two arguments to run suffix.sh" # two arguments
  echo "Usage: suffix.sh argument1 argument2"
  exit 1
fi
```
Code 4-8 rnfile.sh listing.

# rnfile and rnfile.sh

The **rnfile** satisfies the task, while rnfile.sh enhances it.

Code 4-8 provides a complete listing of **rnfile.sh**, which includes the purpose and description.

# **Revisions**

Once the coding started, problems occurred that forced a revision process to occur in some programs.

## **home.sh**

If you use **echo ~brw05** at the bash prompt, it displays the home directory of user **brw05**. However, if you use **echo ~\$1** in a script, it does not return the home directory of **\$1**. It returns **~** and the name of argument 1 (**\$1**). It was even difficult to assign the instruction to a variable.

In bash, **~"brw05"** delivers the same result that **~\$1** does in a script. Therefore, it was realized that **\$1** behaved as a string with **~**.

Therefore, the **cut** command processed the */etc/passwd* file to cut the user name and home directory fields.

Below is the command line: **cut -f1,6 -d:** */etc/passwd*

After that, **grep** did a pattern search on **\$1** based on **cut** results. Those results were piped to another cut command, which separated the home directory from the user name.

Below is the script's instruction: **echo \$homedir | cut -f2 -d:**

Originally, the script's instruction involved one line that cut the home directory based on \$1.

Below is that instruction: **cut -f6 -d:** */etc/passwd* **| grep \$1**

Field 6 pertains to the home directory; however, does the home directory need to include the user's name? Although the above instruction worked, it did not satisfy the question.

# **suffix.sh**

The revised flowchart for suffix requires a test for file readability; however, the **mv** command renamed a non-readable file. Therefore, the readability test was not implemented in the code.

![](_page_17_Picture_0.jpeg)

**Output 5-1** Manual page for the **cut** command.

# **New Commands**

Although a variety of scripting instructions were introduced in this experiment, the **cut** command was vital in accomplishing a vital task.

**cut** 

**Output 5-1** displays the man page for **cut**.

Below is the command's usage in the **home.sh** program:

![](_page_17_Figure_7.jpeg)

**Diagram 5-1** Syntax of the **cut** command as it is used in the **home.sh** program.

# **6 CONCLUSION**

# **LABORATORY EXPERIMENT VI**

 Overall, no program is full proof, meaning that there can be an error somewhere in the application. Most likely, that error may occur during a daily operation of the program; or, a coworker may mention, upon reading your code, that you may want to check for this or improve that.

Although the programs in this experiment involved relatively simple processes, it still involved a great deal of thinking, tests, and error correction.

Most programming languages allow you to miss spaces and other constructs. It may even fix them for you. However, scripting sometimes require you to follow a strict format. It could be confusing in certain instances; but for the most part, they provide similar functionality.

One thing that seemed to go right for all programs is that they all produced errors based on an omitted argument or an out-of-range argument.

![](_page_19_Picture_0.jpeg)

# **References**

No particular source was actually taken from any of the references below; however, they provided some useful examples to work from.

- 1. Sarwar, Syed Mansoor, Robert Koretsky, Syed Aqeel Sarwar. Linux: The Textbook. Boston: Addison Wesley Longman Inc., 2002.
- 2. Cooper, M. Advanced Bash-Scripting Guide: http://www.tldp.org/LDP/abs/html/